## DAWAN Plan de la formation [www.dawan.fr](https://www.dawan.fr)

# Formation Bureautique Approfondissement : Excel + Word + Powerpoint

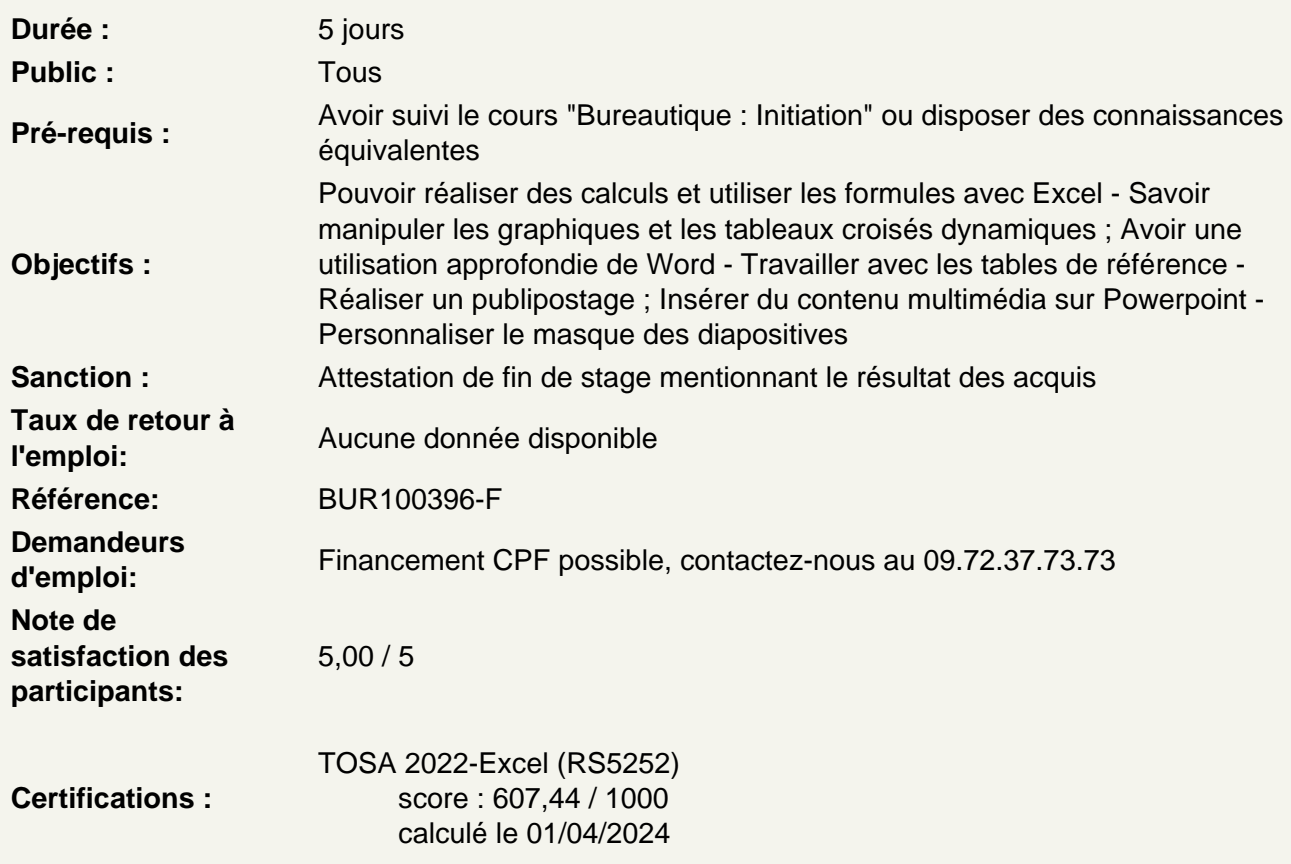

Excel - Exploiter les formules dans Excel

Utilisation d'une cellule référente (\$) Rappel sur les formules de base (SOMME, MOYENNE, MAX...) Les formules avec condition (SI, NB.SI, SOMME.SI...) Les formules de date et heure (AUJOURDHUI, JOURSEM...) Les formules de texte (MINUSCULE, GAUCHE, CONCATENER...) Les formules de recherche (RECHERCHEV, RECHERCHEH)

Atelier : Réalisation d'un document synthèse avec les principales formules Excel

Excel - Utiliser les outils d'audit de formule

Créer des zones nommées et les intégrer aux formules Trouver les antécédents et les dépendants aux formules Vérifier les formules à la recherche d'erreurs

Changer le mode de calcul de son classeur

## **Excel - Créer des représentations graphique**

Sélectionner les données à intégrer au graphique Choisir un type de graphique en fonction des besoins (histogramme, courbe, secteur en 2D ou 3D) Définir une disposition rapide à son graphique Ajouter des informations complémentaires au graphique (titre des axes, etiquettes de données, courbe de tendance...) Choisir l'aspect visuel de son graphique via les styles

## **Excel - Modifier un graphique**

Appliquer les mises à jour d'un tableau aux graphiques associés Modifier le type de graphique Déplacer un graphique au sein de son classeur Personnaliser le style de son graphique Intégrer un graphique à un document externe (Word, PowerPoint)

## **Atelier : Générer un graphique suivant son besoin**

## **Excel - Analyser ses données grâce aux tableaux croisés dynamiques**

Le principe d'un tableau croisé dynamique Définir quels seront les champs de calcul et d'etiquette Sélectionner la source de son tableau croisé dynamique Placer les champs à analyser Appliquer un style au tableau croisé dynamique

#### **Excel - Personnaliser un tableau croisé dynamique**

Intégrer plusieurs calcul Définir les critère de regroupement et de tri Insérer des segments Intégrer des champs de calcul personnalisé

#### **Atelier : Faire ressortir les statistiques souhaitées par rapport à son tableau**

#### **Excel - Les outils de données**

Intégrer des sous-totaux à un tableau Convertir et consolider La validation de données L'analyse de scénario

#### **Excel - Travail de groupe**

Ajout et modification de commentaire Protéger son classeur et ses feuilles

#### **Word - Les tableaux**

Insérer un tableau (définir un nombre de lignes et de colonnes) Gérer la disposition du tableau (ajouter/supprimer des cellules) Appliquer un style à son tableau Fusionner ou fractionner des cellules

## **Word - Les illustrations**

Insérer et personnaliser une image Intégrer une image en ligne Ajouter des formes à son document Utilisation de WordArt Ajouter un SmartArt Créer et personnaliser un graphique

## **Atelier : Enrichir son document de plusieurs illustrations**

## **Word - Travailler en colonnes**

Découper des paragraphes en colonnes Configurer les espaces entre ces colonnes Afficher un trait de séparation

## **Word - Travailler avec les modèles**

Préparer Word à la gestion de vos modèles Utiliser les modèles existants Récupérer un modèle sur Office.com Créer un modèle personnalisé

#### **Word - Références**

Insérer et configurer une table des matières Mettre à jour sa table des matières Insérer une note de bas de page Ajouter des citations Insérer des légendes aux illustrations Ajouter une table des illustrations Définir des entrées dans l'index Insérer la table d'index et la mettre à jour

## **Atelier : Intégrer plusieurs tables de référence à son document**

## **Word - Publipostage**

Définir le type de publipostage (étiquette, enveloppe, lettre...) Sélectionner la source des destinataires Faire correspondre les champs entre la source et Word Filtrer les destinaires d'un publipostage Préparer son modèle de publipostage Insérer les champs de fusion Définir des règles Apercevoir les résultats Terminer et fusionner

#### **Word - Travail de groupe**

Créer un commentaire Afficher/masquer les commentaires Gérer les commentaires Activer le suivi des modifications Comparer deux documents Word Restreindre des modifications

#### **Word - Lier Word à d'autres applications**

Copier des données Excel dans Word Insérer une feuille de calcul Excel dans Word Créer des liens hypertextes vers d'autres applications Enregistrer au format HTML

#### **Atelier : Importer un tableau et un graphique d'Excel**

## **Word - Personnaliser l'interface Word**

Intégrer des raccourcis à la barre d'outils Accès Rapide Créer un onglet avec ses outils favoris

#### **Powerpoint - Ajout de contenu avancé**

Insérer des tableaux Personnaliser le disposition du tableau Les graphiques et organigrammes Insérer de l'audio et de la vidéo

#### **Powerpoint - Ajout de contenu externe**

Insérer un texte de Word Récupérer un tableau d'Excel Incorporer un graphique d'Excel

#### **Powerpoint - Liens hypertextes**

Créer un lien vers un site web Définir un lien de contact Ajouter des liens de navigation interne Exploiter les actions de PowerPoint

#### **Powerpoint - Mode masque**

Intérêt du masque de diapositive Afficher et personnaliser une disposition Créer un nouveau masque Les autres types de masque

## **Powerpoint - Travail de groupe**

Comparer deux présentations Protéger un diaporama Vérifier l'absence de problèmes

## **Powerpoint - Travail collaboratif**

## **Atelier : Partager une présentation et travailler à plusieurs dessus**

## **Powerpoint - Personnaliser l'interface PowerPoint**

Intégrer des raccourcis à la barre d'outils Accès Rapide Créer un onglet avec ses outils favoris

## **Certification TOSA Word:**

Révisions Questions/Réponses Passage de la certification TOSA

## **Passage de la certification (si prévue dans le financement)**